# ntaction PM & Business Development Team Panda Security Email Protection Manual de Usuario Versión 4.3.2-2

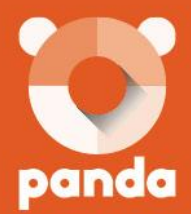

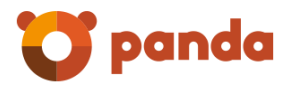

# <span id="page-1-0"></span>Tabla de contenidos

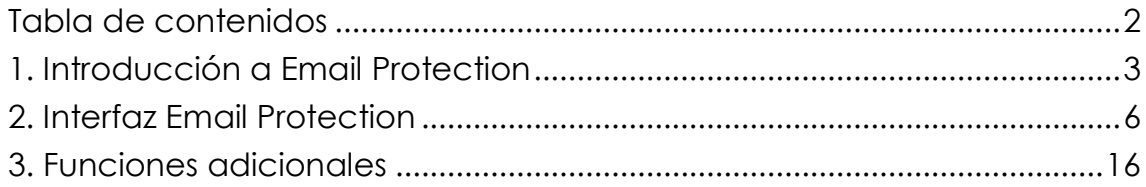

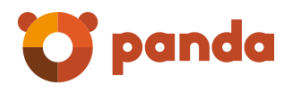

# <span id="page-2-0"></span>1. Introducción a Email Protection

# 1.1. ¿Qué es Email Protection?

Email Protection es un innovador servicio de seguridad que protege de Spam, Virus y Phishing (correo fraudulento) los dominios y servidores de correo electrónico de las empresas.

Dispone de un panel de administración que facilita el control total del servicio: gestionar usuarios en tiempo real (altas, bajas, etc.), recibir soporte técnico y acceder a documentación útil (FAQ, manuales para usuario, etc.).

Prácticamente no requiere mantenimiento por parte del administrador. Las actualizaciones del filtro externo de correo son automáticas, transparentes y se garantiza la continuidad del servicio de correo en caso de fallo (tolerante a fallas).

Proporciona estadísticas e informes de actividad del tráfico de correo electrónico y está concebido para usuarios no técnicos para que puedan acceder desde cualquier dispositivo con conexión a Internet. No requiere instalación alguna.

Actúa como un filtro externo entre el receptor y el emisor de correo electrónico. Recoge / recibe los mensajes, los filtra antes de que éstos le lleguen y deja pasar el correo libre de amenazas.

Beneficios:

- No ralentiza su ordenador o dispositivo móvil: el trabajo de filtrado se realiza desde un servidor externo, ya sea un appliance o los servidores remotos de Email Protection, con todas las garantías de confidencialidad (validado por econfia).
- Movilidad: protege su dominio de correo electrónico indistintamente desde el lugar o el dispositivo de donde se consulte (desde el ordenador del domicilio, desde la oficina, desde un cibercafé, desde un PDA, desde un móvil, etc.). Actualización instantánea, permanente y transparente (sin que el usuario tenga que intervenir).
- Ahorro en ancho de banda y consumo dado que no se recibe la misma cantidad de mensajes y, por ende, la misma cantidad de información, reduciendo a su vez los riesgos asociados al correo electrónico.
- Ahorro de tiempo y esfuerzo de los usuarios al evitar tener que eliminar los mensajes no deseados que inundan sus buzones.

1.1.1. ¿Por qué Email Protection es diferente?

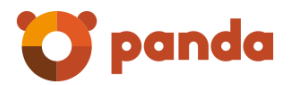

Email Protection es una aplicación que funciona en modo de filtro externo de correo aportando al usuario las siguientes ventajas:

- Bloquea las amenazas antes de llegar a su ordenador
- No carga su ordenador: el trabajo de filtro se realiza desde Email Protection.
- Protegemos su cuenta de correo electrónico, no sólo su ordenador: Email Protection le da movilidad.
- Usa el sistema propio de listas de confianza o listas blancas dinámicas que permiten minimizar la posibilidad de tener falsos positivos sin necesidad de ninguna acción por parte del usuario

#### 1.1.2. ¿Es seguro?

Email Protection actúa como un escudo, alojado en los CPD de Email Protection, totalmente independiente del servidor de correo o como un proveedor de correo electrónico complementario a su proveedor habitual de servicios de Internet, por lo que la confidencialidad de los datos queda garantizada en la medida en que:

- Todos los procesos son automatizados, sin intervención ni acceso humano en el filtrado de correo electrónico.
- La entidad cumple con la Ley Orgánica de Protección de Datos, sometiéndose a auditorías permanentes realizadas por compañías externas e independientes.

## 1.2. Cómo Funciona

## 1.2.1. Cómo clasifica los mensajes

Email Protection actúa sometiendo todos los mensajes de correo electrónico a tres comprobaciones que determinan si contiene virus o si se trata de correo electrónico basura.

- 1. **Filtros por conexión:** Se analiza el origen de todos y cada uno de los correos que se reciben para comprobar si el remitente es de confianza o es un spammer conocido.
- 2. **Filtro Antivirus:** en caso de que un mensaje contenga virus, éste es eliminado y el usuario puede consultar un informe con los datos relevantes del correo electrónico contaminado.
- 3. **Filtro por listas:** si el remitente está en las listas de correo válido (lista blanca), el mensaje se entrega a su destinatario. Por el contrario, si el remitente está en la lista de correo no válido (lista negra), su mensaje quedará retenido como Spam.

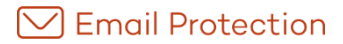

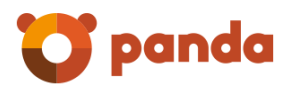

4. **Filtro Antispam:** finalmente, y para todos aquellos mensajes cuyos remitentes no están en ninguna lista, se aplica un filtro antispam que dispone de dos modalidades a elegir: Garantizado y Automático (por defecto).

En el modo Garantizado, los mensajes que no estén en las listas quedarán pendientes de validar hasta que el remitente o el destinatario validen dicho mensaje. Para facilitar el manejo de las listas, Email Protection ofrece la posibilidad de importar la libreta de contactos de su lector de correo electrónico de manera que todos sus contactos estén incluidos en la lista blanca y, por lo tanto, sean considerados automáticamente como correo válido.

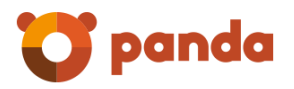

# <span id="page-5-0"></span>2. Interfaz Email Protection

# 2.1. Panel de Control Email Protection nivel usuario

El usuario de Email Protection dispone de un panel de control personalizado puede consultar toda la información relativa al servicio recibido.

Incluye las secciones:

- **-** Mensajes
- **Filtrado**
- Personalización
- Configuración

A continuación, mostramos una vista del panel de usuario con las diferentes opciones:

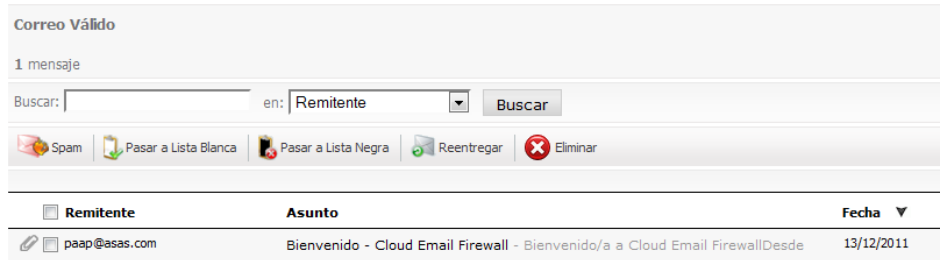

Para acceder al panel de control solamente necesita introducir su cuenta de correo electrónico (usuario) y contraseña en la URL principal, la provista por su empresa o acceder desde el Notificador.

#### 2.1.1. Sección Mensajes

#### Correo Spam

Los correos se guardan durante los días decididos por el administrador, una vez superado el número de días se mandan a la *"papelera"* y ahí serán eliminados. Si usted tiene un correo falso negativo en esta carpeta puede recuperarlo marcando la opción *"No Spam".*

#### Correo Válido

Se guardan en Email Protection durante los días decididos por el administrador, una vez pasado este tiempo pasan a la *"papelera"*.

Los mensajes Falsos positivos, debe marcarlos como Spam de manera que Email Protection realimenta la red.

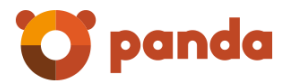

#### Correo Pendiente de validación

Son aquellos correos de remitentes, que aún no han sido registrados mediante el sistema de validación de remitentes de Email Protection. Esta carpeta "**Correo pendiente de validación**" correspondiente al modo de filtrado Garantizado se muestra siempre, independientemente del modo de filtrado del Usuario.

#### Listas de correo

Este tipo de correos proviene de sistemas de distribución automáticos (newsletters, boletines de noticias, ofertas) a los que usted se ha suscrito en algún momento. Email Protection detecta este tipo de mensajes y los coloca en esta carpeta.

#### Avisos de Virus

Son notificaciones que envía Email Protection, informándole de la presencia de virus en un correo electrónico que usted ha recibido en su cuenta de correo.

#### Avisos

Estos correos son notificaciones enviadas de forma automática por servidores de correo, notificándole los correos que no han podido ser entregados o de destinatarios inexistentes. Email Protection coloca estos mensajes en la carpeta *"Avisos".*

#### Papelera

Aquí están los mensajes que usted ha eliminado, o bien han pasado ya los 10 días en los cuales ha estado en la carpeta "Spam", para ser eliminado. Se vacía a diario.

#### 2.1.2. Sección Filtrado

A fin de evitar redundancias de remitentes y dominios válidos como de no válidos, no será posible agregar un remitente cuando el dominio ya exista en la misma lista. Por esta razón, al agregar un dominio a una lista, todas las direcciones de correo de ese dominio serán eliminadas de la lista.

#### Lista Blanca

Permite agregar contactos individuales y dominios a la lista Blanca de los que se desea recibir mensajes. Email Protection clasifica como correo válido los mensajes recibidos de remitentes o dominios registrados en su Lista Blanca, de forma inmediata y sin aplicar filtrado.

Se podrán importar direcciones de correo electrónico y dominios de correo.

- El archivo a importar debe contener elementos separados por los caracteres , (coma), ; (punto y coma) o salto de línea
- Cada línea del archivo puede contener varios elementos separados por los separadores anteriormente comentados
- El archivo puede ser tanto .txt como .csv

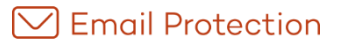

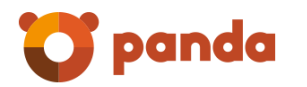

La cantidad máxima de elementos por archivo es de 2000

#### Lista Negra

Funciona de la misma manera que en la lista Blanca pero con el efecto contrario, es decir, cualquier dirección o dominio que entre en esta lista se considerará como remitente no válido.

Se podrán importar direcciones de correo electrónico y dominios de correo.

- El archivo a importar debe contener elementos separados por los caracteres , (coma), ; (punto y coma) o salto de línea
- Cada línea del archivo puede contener varios elementos separados por los separadores anteriormente comentados
- El archivo puede ser tanto .txt como .csv
- La cantidad máxima de elementos por archivo es de 2000

Lista de remitentes pendientes de validar

La Lista de remitentes pendientes de validar puede contener direcciones de correo electrónico.

A fin de evitar redundancia en las listas negras y listas blancas de remitentes y dominios, no será posible agregar un remitente cuando el dominio ya existe en la lista. Caso contrario, al agregar un dominio en lista, los remitentes pertenecientes a este dominio serán eliminados.

## Listas de confianza

Son lo que llamamos las listas blancas automáticas. Estas listas se van creando solas. En el caso que se produjera un error y hubiese una entrada no válida la puede pasar a la lista negra.

#### Modo de filtrado

El filtrado de mensajes Spam se lleva a cabo para determinar si un mensaje es o no válido cuando Email Protection desconoce su procedencia (mensajes recibidos de remitentes o dominios de correo que no tienes registrados en tus Listas).

#### - *Modo Automático*

Cuando Email Protection recibe un correo, lo analiza aplicándole una puntuación en función de sus características, que determinan si dicho correo es válido o spam (puede escoger el nivel de protección).

Los filtros que se aplican a su correo se pueden personalizar en cualquier momento. Un filtro válido para una persona no tiene por qué serlo para otra.

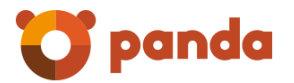

Si hay algún mensaje que erróneamente haya sido detectado como spam puede ser recuperado.

#### - *Modo Garantizado*

Comprueba y valida el origen de los mensajes, verificando si los emisores figuran en la lista de remitentes válidos (lista blanca).

Cualquier remitente que no se encuentre en su lista blanca recibirá un mensaje de validación. Tras hacer un simple clic, el remitente será añadido a su lista blanca y todos sus mensajes le serán entregados automáticamente. Email Protection dispone de unas listas donde pueden configurarse los remitentes y dominios válidos (cuyos mensajes sólo pasarán por el proceso antivirus) y los no válidos (que serán considerados no deseados).

#### Motor de reglas

Hemos puesto a disposición de los usuarios más avanzados, un panel de motor de reglas en los cuales el usuario podrá establecer sus reglas particulares que afectarán al correo que llegue al panel de Email Protection del Usuario.

Puede darle mayor prioridad a una regla que otra mediante el uso de las flechas de la columna «prioridad».

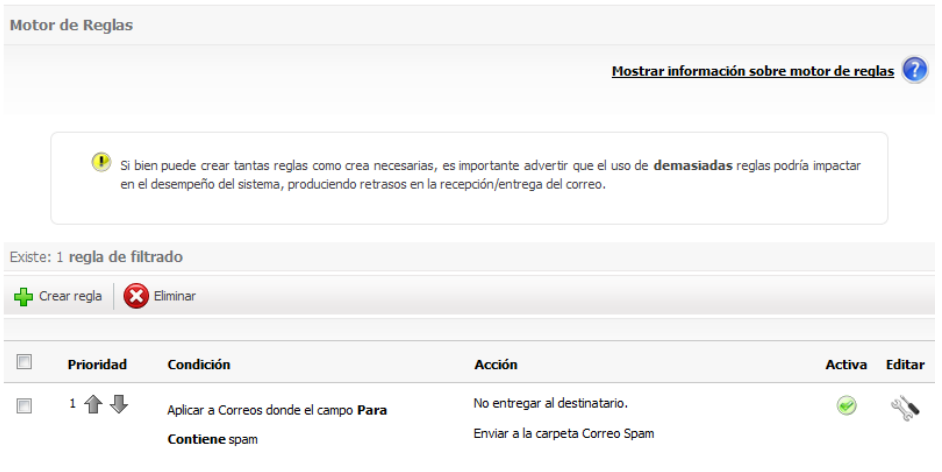

Recomendamos utilizar el motor de reglas sólo en caso de que el resto de opciones del servicio no le sirvan para detectar determinados correos.

#### 2.1.3. Sección Personalización

#### Idioma

Desde este menú se puede cambiar el idioma con el que quiere que le aparezca el panel de control.

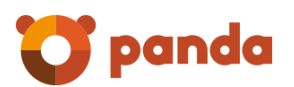

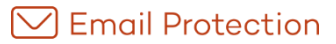

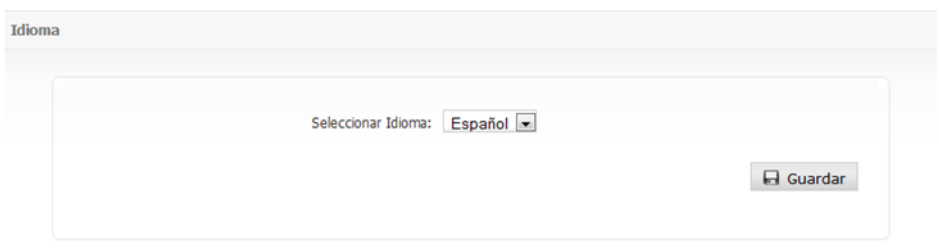

#### Mensajes automáticos

Envío de informe Email Protection

Email Protection envía un resumen a los usuarios de los correos bloqueados como Spam, correos pendientes de validar, remitentes agregados en las listas, etc. De acuerdo a la configuración de cada cuenta este resumen se envía a diario, semanalmente o nunca.

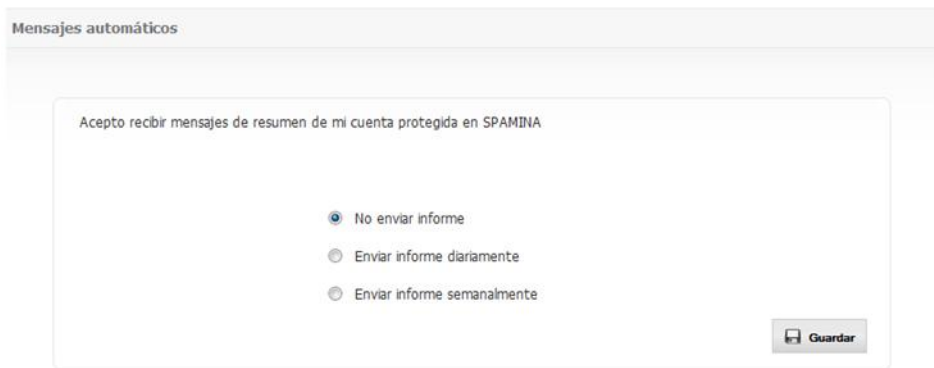

# 2.1.4. Sección Configuración

Datos de la cuenta

Datos personales

Dentro de esta opción encontrará los siguientes datos de la cuenta: Nombre y apellidos, teléfono, domicilio, ciudad y País (No son obligatorios).

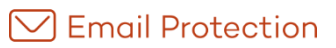

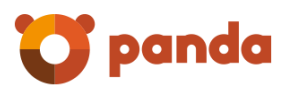

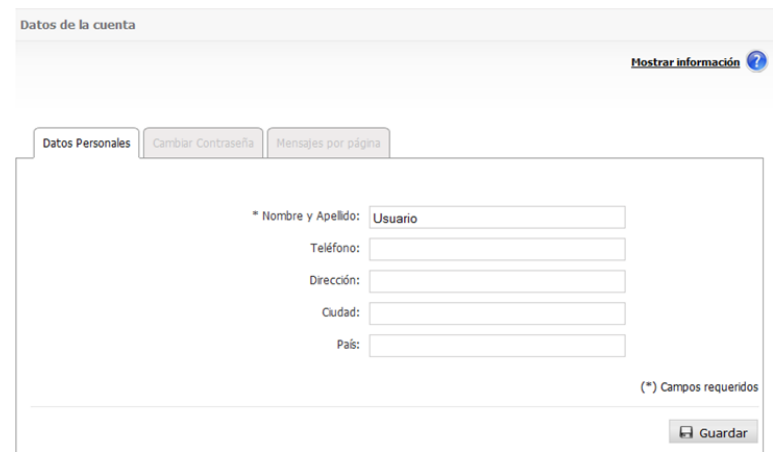

#### Contraseña

Si desea cambiar la contraseña, tiene que acceder a esta opción, introducir su contraseña anterior, introducir la contraseña nueva y repetir la nueva contraseña.

Email Protection sólo acepta contraseñas seguras. Al introducir una contraseña, el sistema evalúa su seguridad, impidiendo el uso de contraseñas cuya fortaleza sea débil.

Sugerencias y restricciones para la creación de una contraseña segura:

- Letras minúsculas y mayúsculas de "a" a "z", exceptuando "ñ".
- Números del 0 a 9.
- Símbolos permitidos: guión bajo (\_), punto (.) y guión medio (-).

Longitud mínima de 8 caracteres y máxima de 64 caracteres.

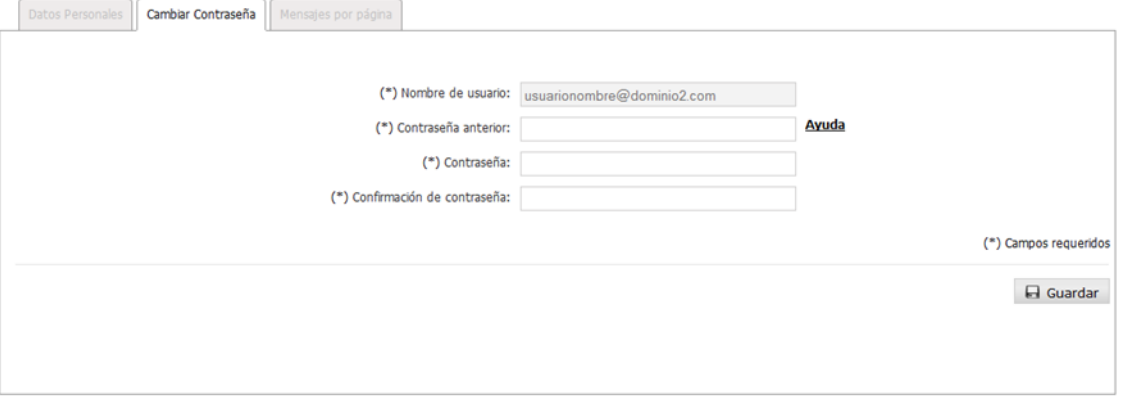

Mensajes por página

Se puede cambiar la cantidad de mensajes que se muestran por página en el panel, los valores permitidos son: 10, 15, 20, 50, 75, 100, 200, 500.

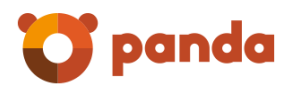

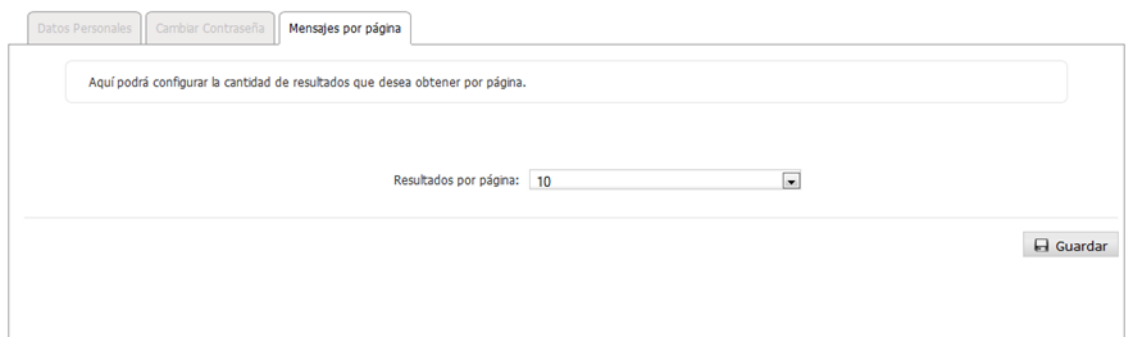

#### Listas y avisos

**Listas de correo:** este tipo de correo proviene de sistemas de distribución automáticos (Newsletters, boletines de noticias, ofertas) a los que el usuario se ha suscrito en algún momento. Actualmente, aunque Email Protection detecta este tipo de mensajes, son considerados correo válido y se descargan como tal en su lector de correo.

Si usted habilita la opción "Entregar en el lector de correo", recibirá este tipo de mensajes en su bandeja de correo, mientras que si indica la opción "Retener", sólo podrá ver estos mensajes en la carpeta "Listas de correo" dentro del panel de control de Email Protection.

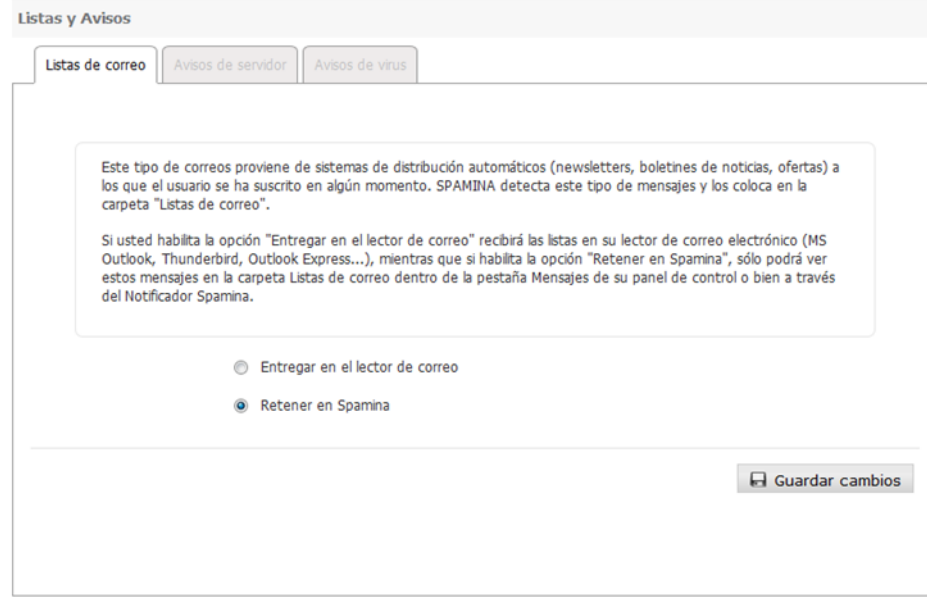

**Avisos de error de entrega:** los avisos son notificaciones que envía Email Protection, u otros servidores, respecto al correo que no ha podido ser entregado o de destinatarios inexistentes. Email Protection coloca estos mensajes en la carpeta "Avisos".

Si usted habilita la opción "Entregar en el lector de correo", recibirá este tipo de mensajes en su bandeja de correo, mientras que si indica la opción "Retener", sólo podrá ver estos mensajes en la carpeta "Avisos" dentro del panel de control de Email Protection.

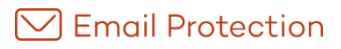

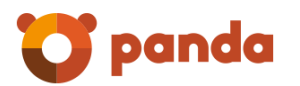

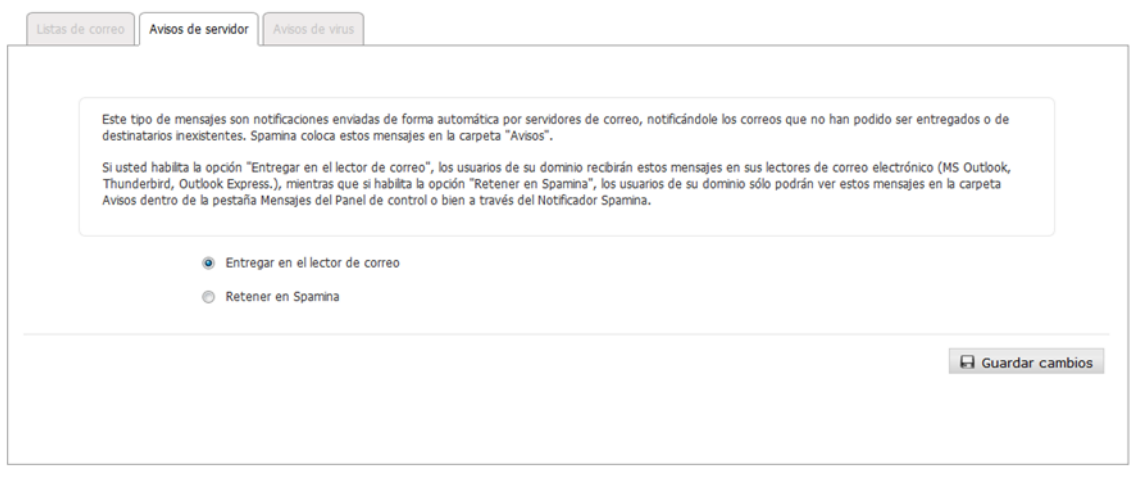

**Mensajes con virus:** cuando un mensaje infectado con un virus llega a su cuenta de correo electrónico, Email Protection lo elimina y le envía al usuario un mensaje notificando dicho intento de entrega, avisándole de la presencia de virus en el mensaje así como del nombre del virus detectado.

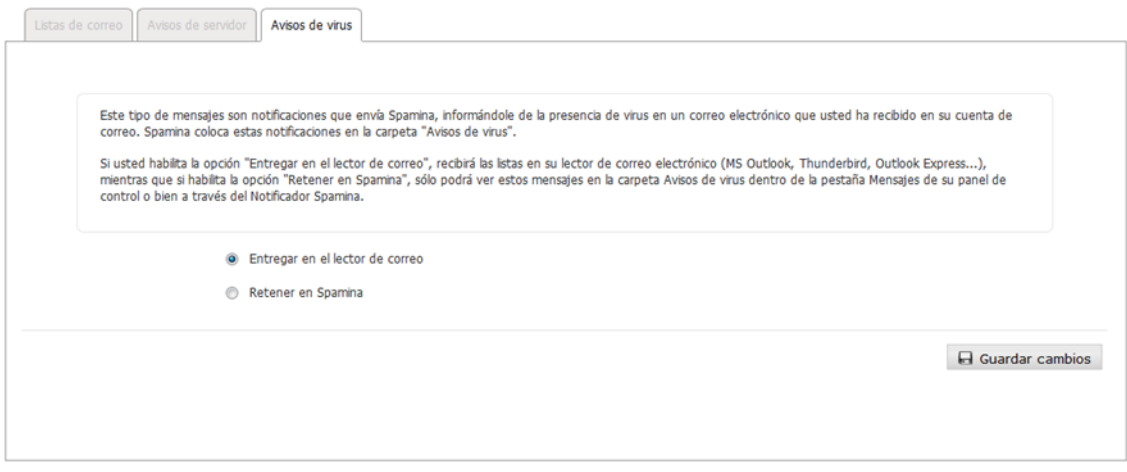

#### Lista de confianza

La lista de confianza está formada por las direcciones válidas de correos que asiduamente recibe un usuario. Esta lista es personal y se genera de forma automática según un protocolo propio de Email Protection.

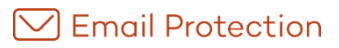

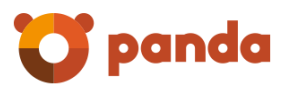

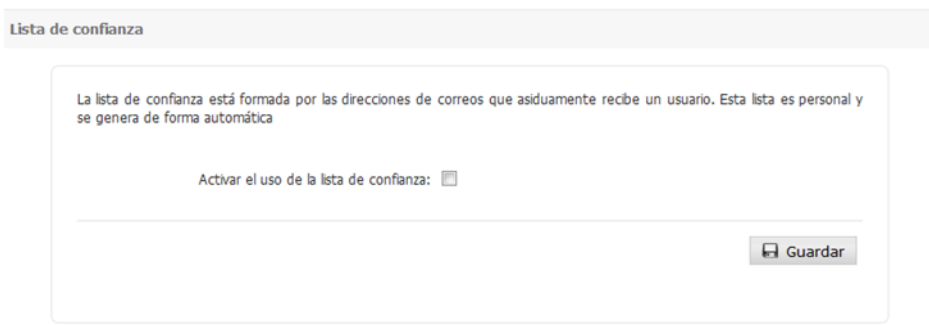

## 2.1.5. Búsquedas en el archivo

Podrá utilizar la interface de búsquedas para realizar consultas sobre los correos archivados.

En la sección «Condiciones» podrá indicar todos los criterios de búsqueda que desea utilizar. Esos criterios pueden hacer uso de los campos y operaciones que se indican en la siguiente tabla:

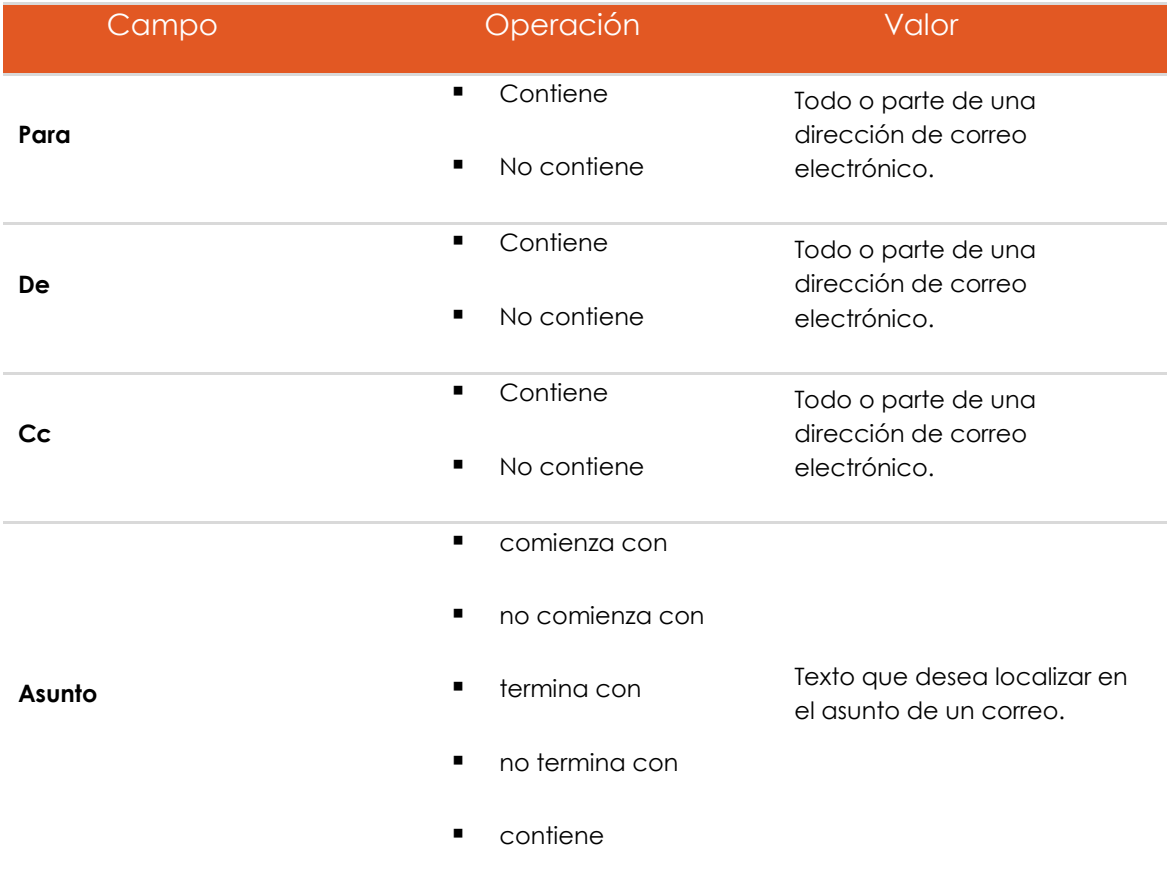

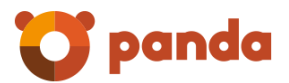

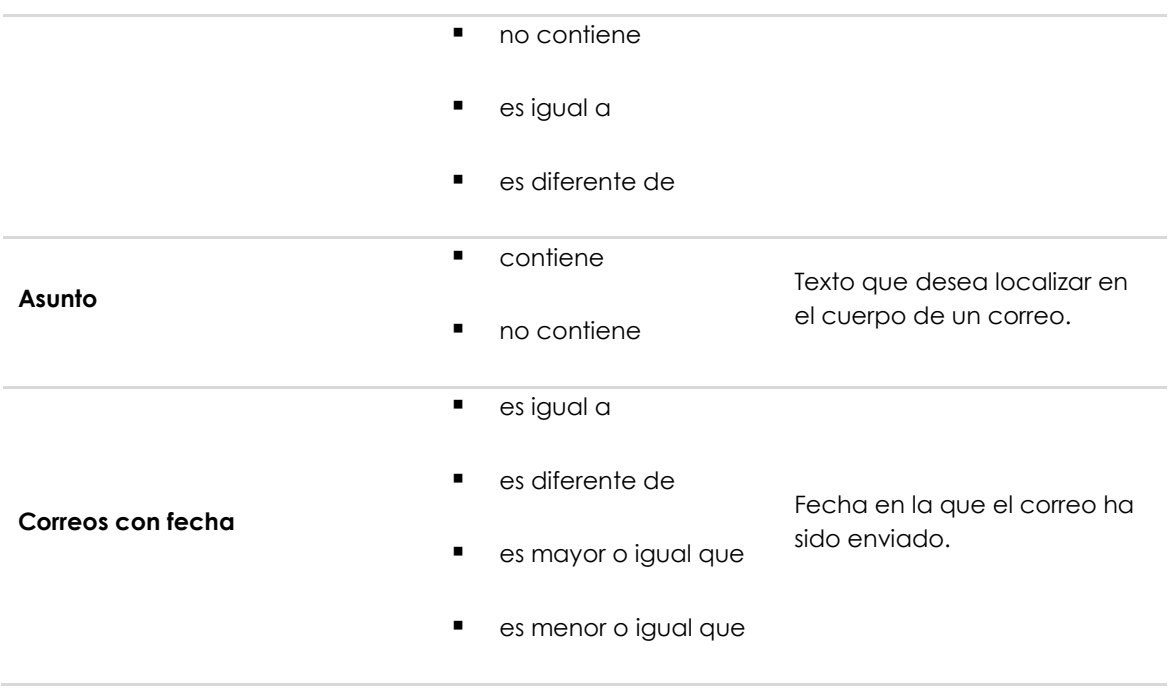

Finalmente, podrá especificar la operación lógica que desea aplicar para combinar las condiciones de su búsqueda:

- **Todas las condiciones anteriores**: Los resultados de la búsqueda serán aquellos que cumplan con todas las condiciones que ha indicado.
- **Alguna de las condiciones anteriores**: Los resultados de la búsqueda serán aquellos que cumplan con cualquiera de las condiciones que ha indicado.

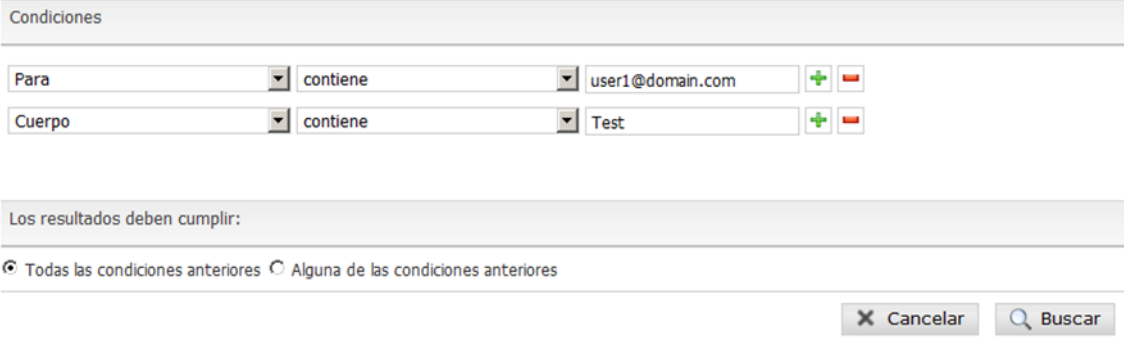

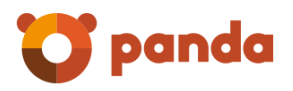

# <span id="page-15-0"></span>3. Funciones adicionales

# 3.1. Notificador Panda

El Notificador de correo es una utilidad<sup>1</sup> que se instala y le permite controlar y gestionar totalmente su correo electrónico.

Una vez instalado el Notificador, se visualiza un pequeño icono en la bandeja de sistema, que parpadea cuando el servicio tiene actividad y nos proporciona distintos avisos: llegada de nuevo correo electrónico, notificaciones sobre la presencia de virus, correos electrónicos que no han podido ser entregados o destinatarios inexistentes. El Notificador dispone de unos menús muy intuitivos y nos permite acceder a todas las opciones del servicio. Le permite gestionar los mensajes, marcándolos como correo válido, no válido o eliminándolos, así como configurar el modo de filtrado (Automático o Garantizado), y el nivel de protección deseado, pudiendo gestionar varias cuentas de correo a la vez. Existe la opción de acceder a las mismas acciones en su panel de control de la página Web de Email Protection.

## 3.1.1. Especificaciones técnicas

 $\overline{a}$ 

El Notificador funciona en sistemas operativos Windows (XP, Vista y Windows 7), Mac OS X, Linux x86-64, Linux PowerPC y Linux i386; en todos los casos se requiere de sistemas operativos que soporten multiusuario.

<sup>1</sup> Es un programa opcional para mejorar el uso del filtro externo de correo, pero no es necesaria su instalación para proteger una cuenta de correo electrónico.